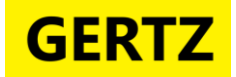

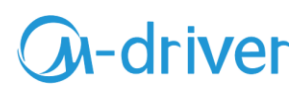

# **Преобразователь частоты GERTZ 900 (M-driver)**

# **ИНСТРУКЦИЯ ПО ВВОДУ В ЭКСПЛУАТАЦИЮ**

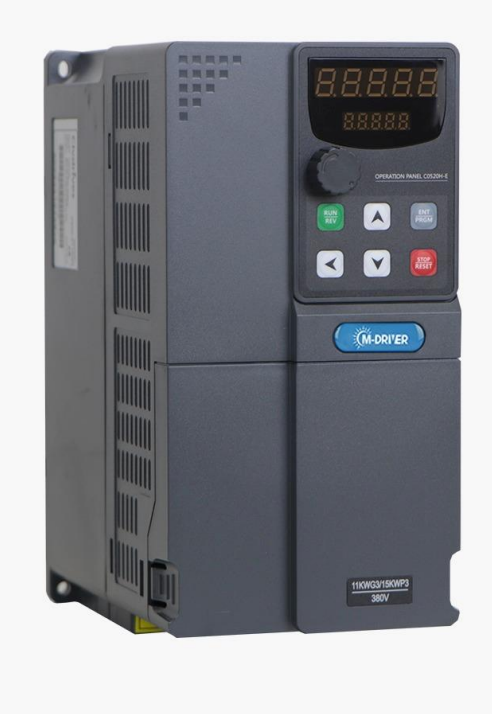

**Версия 1.2**

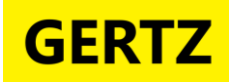

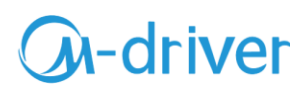

#### **Уважаемый пользователь, Мы рады, что Вы выбрали наш продукт!**

**Данное руководство содержит примеры подключения преобразователя частоты M-driver серии 900 к сети однофазного переменного тока с напряжением 220В с частотой 50Гц и настройки на работу с трѐхфазным асинхронным двигателем.** 

#### **Меры предосторожности**

- <span id="page-1-0"></span>1. Не устанавливайте преобразователь частоты во взрывоопасной газовой среде, иначе возникнет опасность взрыва.
- 2. Только квалифицированные специалисты должны проводить подключение преобразователя частоты, иначе возникнет опасность поражения электрическим током.
- 3. Во избежание поражения электрическим током не прикасайтесь к клеммам управления, внутренним платам и их компонентам.
- 4. Клемма заземления, при использовании преобразователя, должна быть заземлена.
- 5. После выключения питания не прикасайтесь к платам или к любым внутренним деталям в течение 5 минут после отключения индикации.
- 6. Не подключайте питание переменного тока к выходным клеммам (U, V, W) преобразователя. Единственные клеммы, на которые разрешена подача питание переменного тока R, S, T или L, N (для однофазных моделей).
- 7. Статическое электричество на теле человека может повредить элементы на печатной плате.
- 8. Если максимальная токовая защита сработала после запуска преобразователя, то еще раз проверьте внешние подключения и затем повторите попытку.
- 9. Не выключайте питание, чтобы остановить преобразователь с мотором. Отключите источник питания после того, как двигатель остановится.
- 10. Не устанавливайте преобразователь в местах с попаданием прямым солнечным лучей.

#### Оглавление

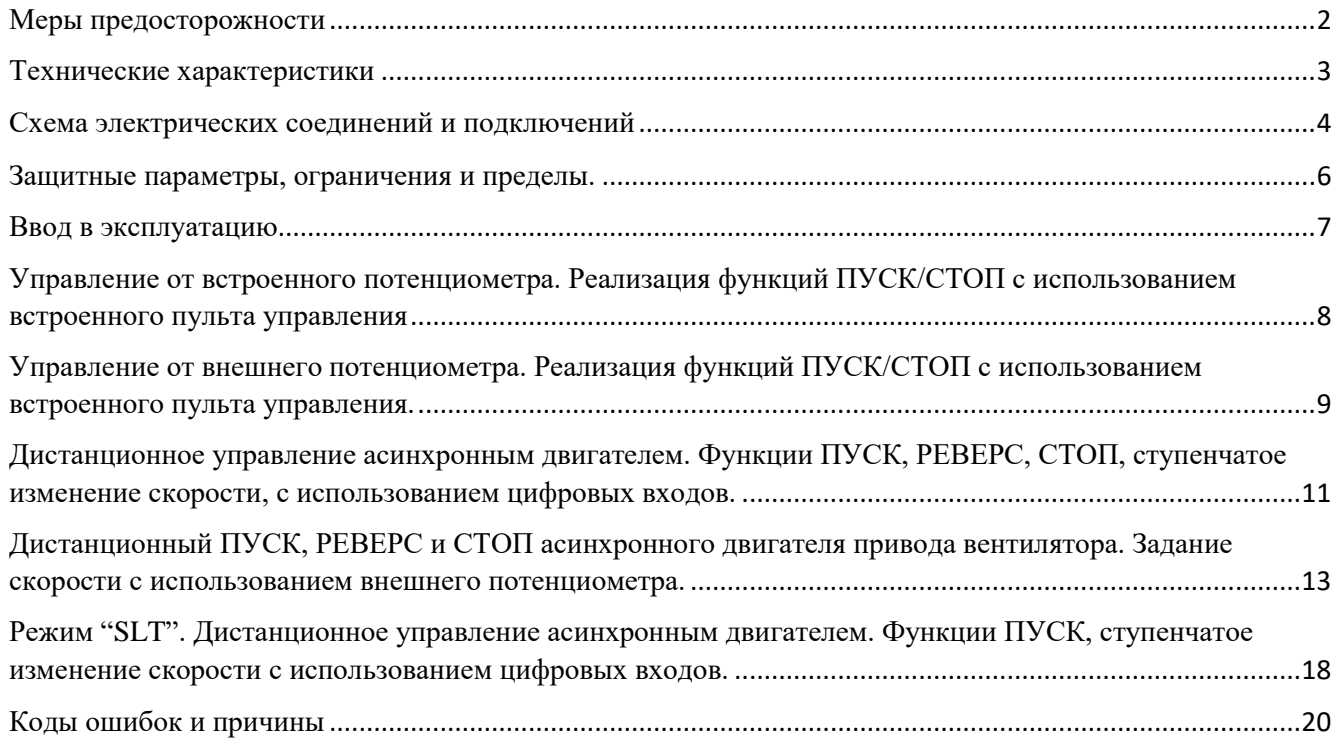

<span id="page-2-0"></span>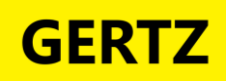

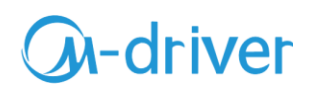

## **Технические характеристики**

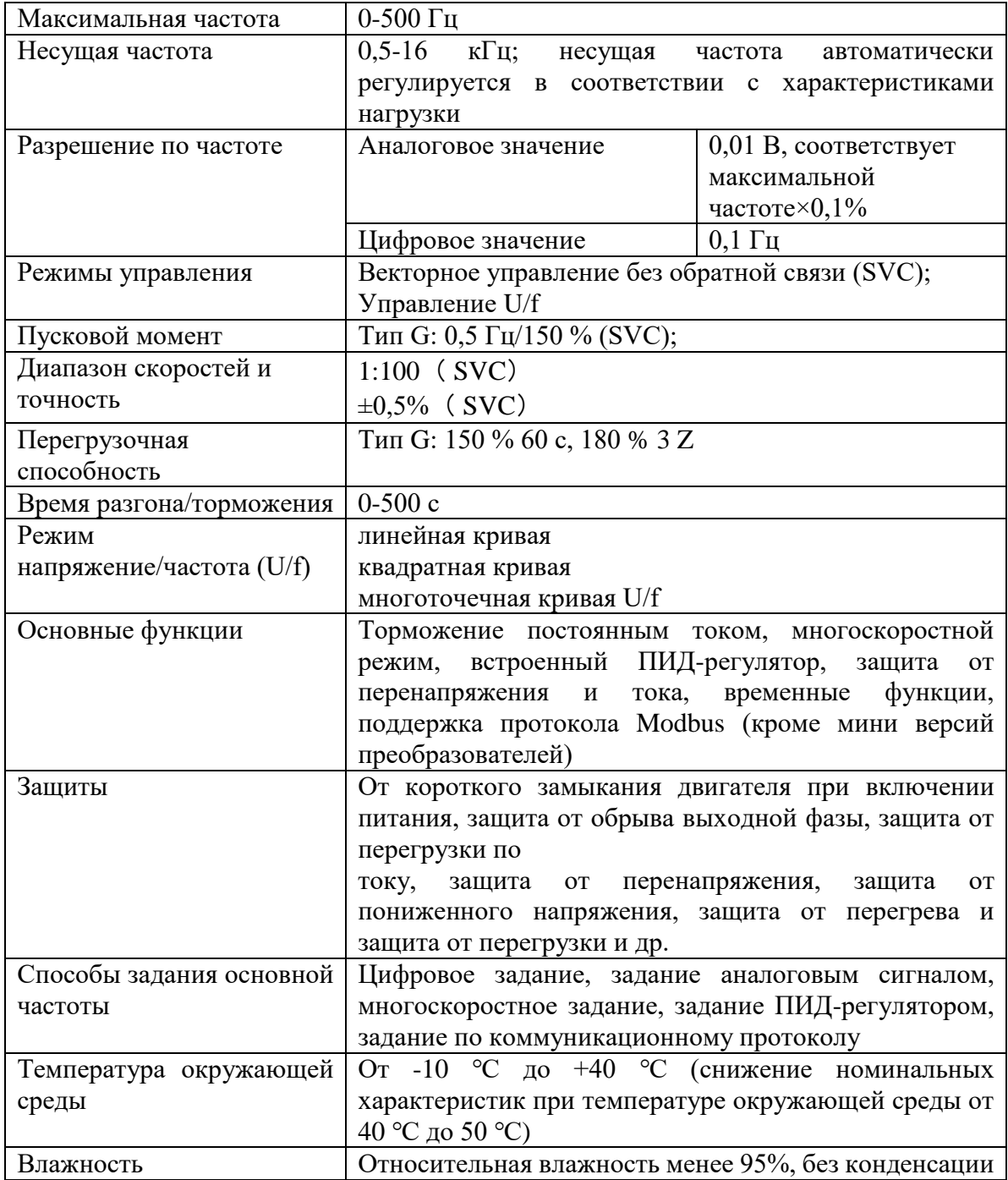

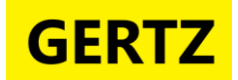

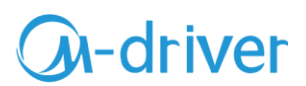

#### **Схема электрических соединений и подключений**

<span id="page-3-0"></span>Схема подключения трехфазного инвертора мини-типа 380 В (до 2.2кВт):

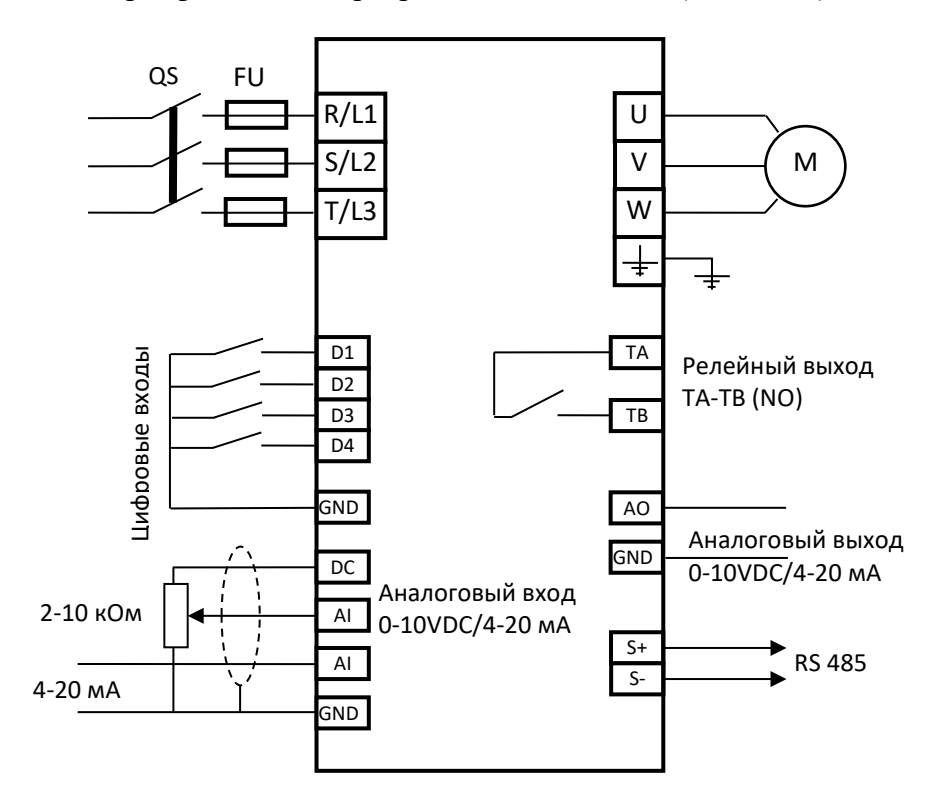

**Частотные преобразователи с входным напряжением 220В (1 фаза) подключаются к входным клеммам R и T.**

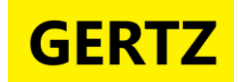

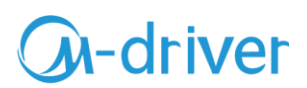

Схема подключения трехфазного частотного преобразователя 380 В общего типа:

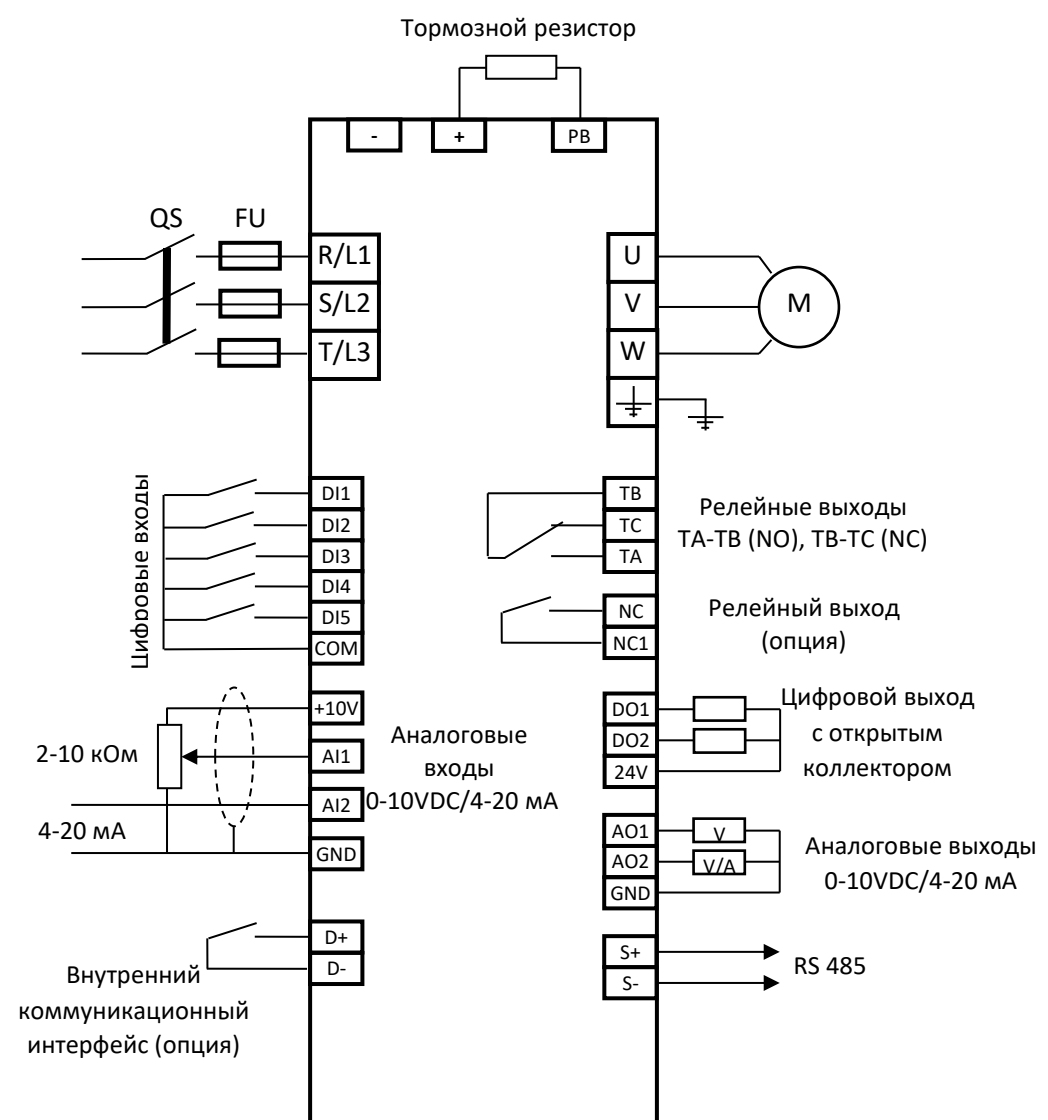

**\* Встроенный тормозной модуль имеется в ЧП мощностью 0,75 ~ 5,5 кВт, внешний тормозной резистор подключается к клеммам "+" и PB.**

**\* ЧП мощностью более 5,5 кВт необходимо подключить к внешнему модулю торможения**

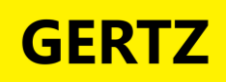

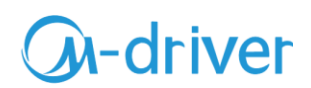

## **Защитные параметры, ограничения и пределы.**

<span id="page-5-0"></span>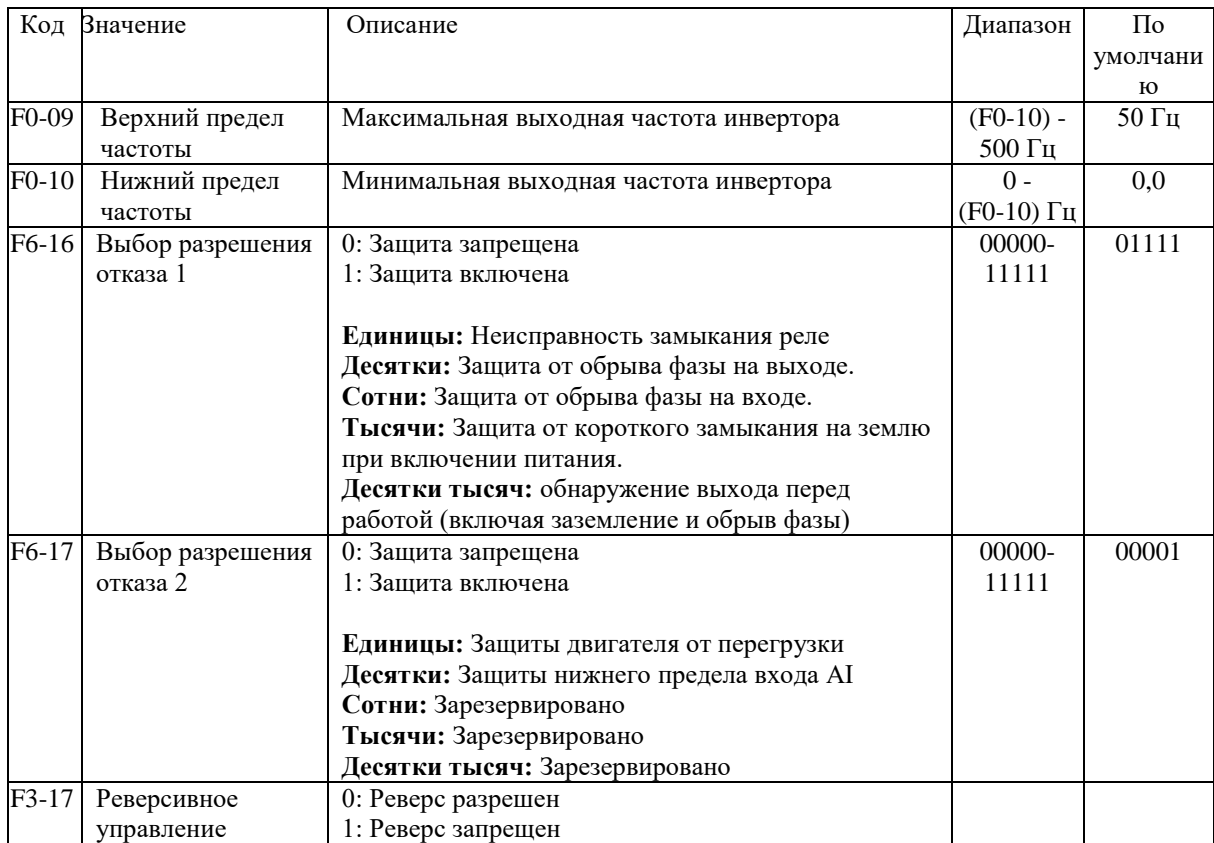

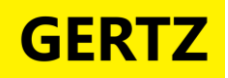

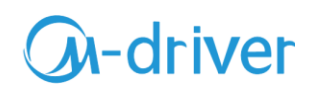

#### **Ввод в эксплуатацию**

- <span id="page-6-0"></span>1. Выполните монтаж с соблюдением норм техники безопасности!
- 2. Проверьте параметры оборудования (параметры сети, ввода питания преобразователя частоты, двигателя).
- 3. Проверьте условия установки и эксплуатации преобразователя частоты (отсутствие пыли и влаги, температурный режим и установочные зазоры)
- 4. **Убедитесь, что подключаемая линия питания обесточена, и конденсаторы преобразователя разряжены**.
- 5. Подключите заземляющие провода к клеммам  $\frac{1}{\epsilon}$  преобразователя и двигателя.
- 6. Проверьте номинальное напряжение двигателя и его рабочую схему (звезда/треугольник). Подключите фазы двигателя к соответствующим клеммам преобразователя.
- 7. Если используется тормозной резистор, то подключите его к соответствующим клеммам.
- 8. Подключите питание сети к соответствующим клеммам преобразователя.
- 9. В соответствии с проектом, осуществите подключение внешних соединений, органов управления, сигнализации, коммуникации и др.
- 10. Убедитесь, что электродвигатель и преобразователь частоты находятся в одной последовательности чередования фаз.
- 11. Проверьте правильность и надежность подключений.
- 12. Преобразователь готов к работе.
- 13. Выполните процедуры сброса. Преобразователь готов к работе

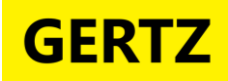

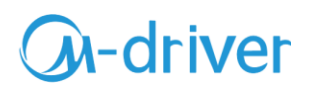

<span id="page-7-0"></span>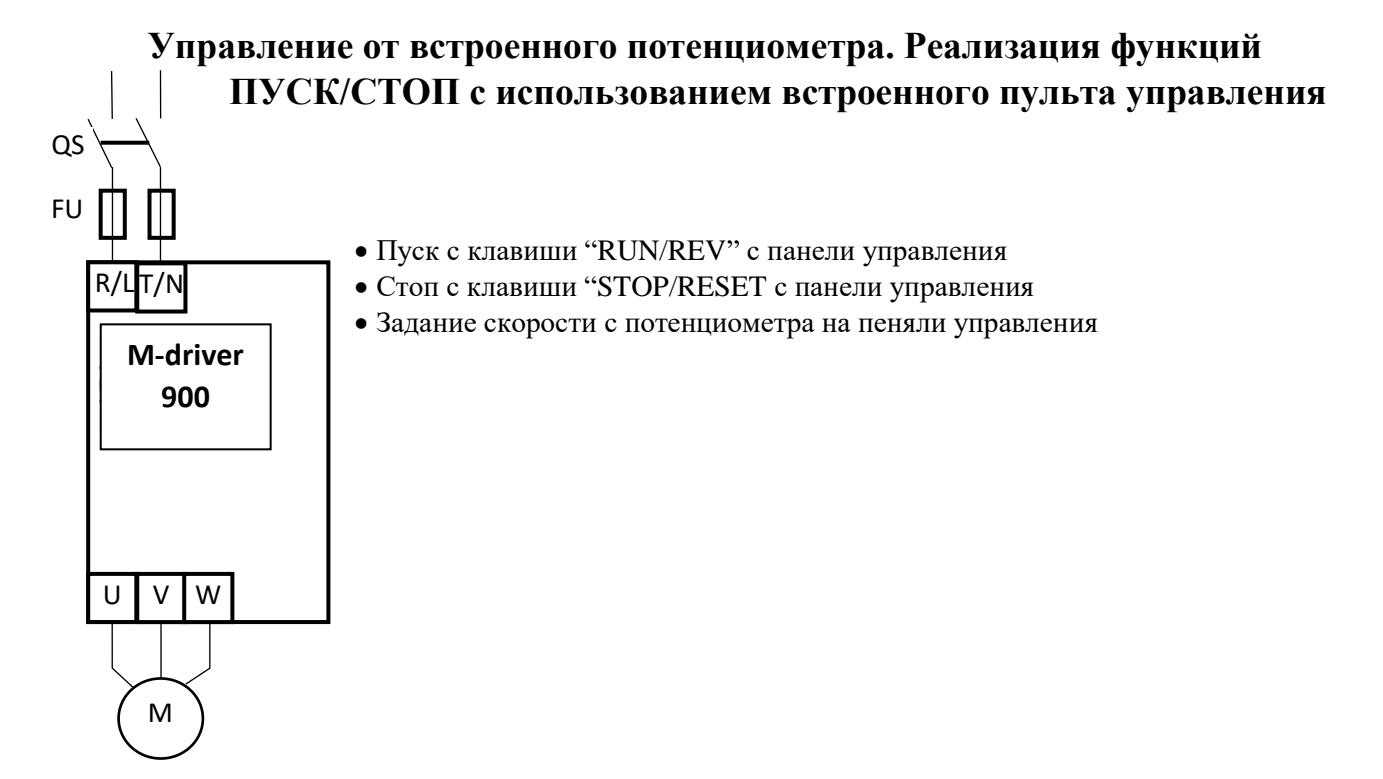

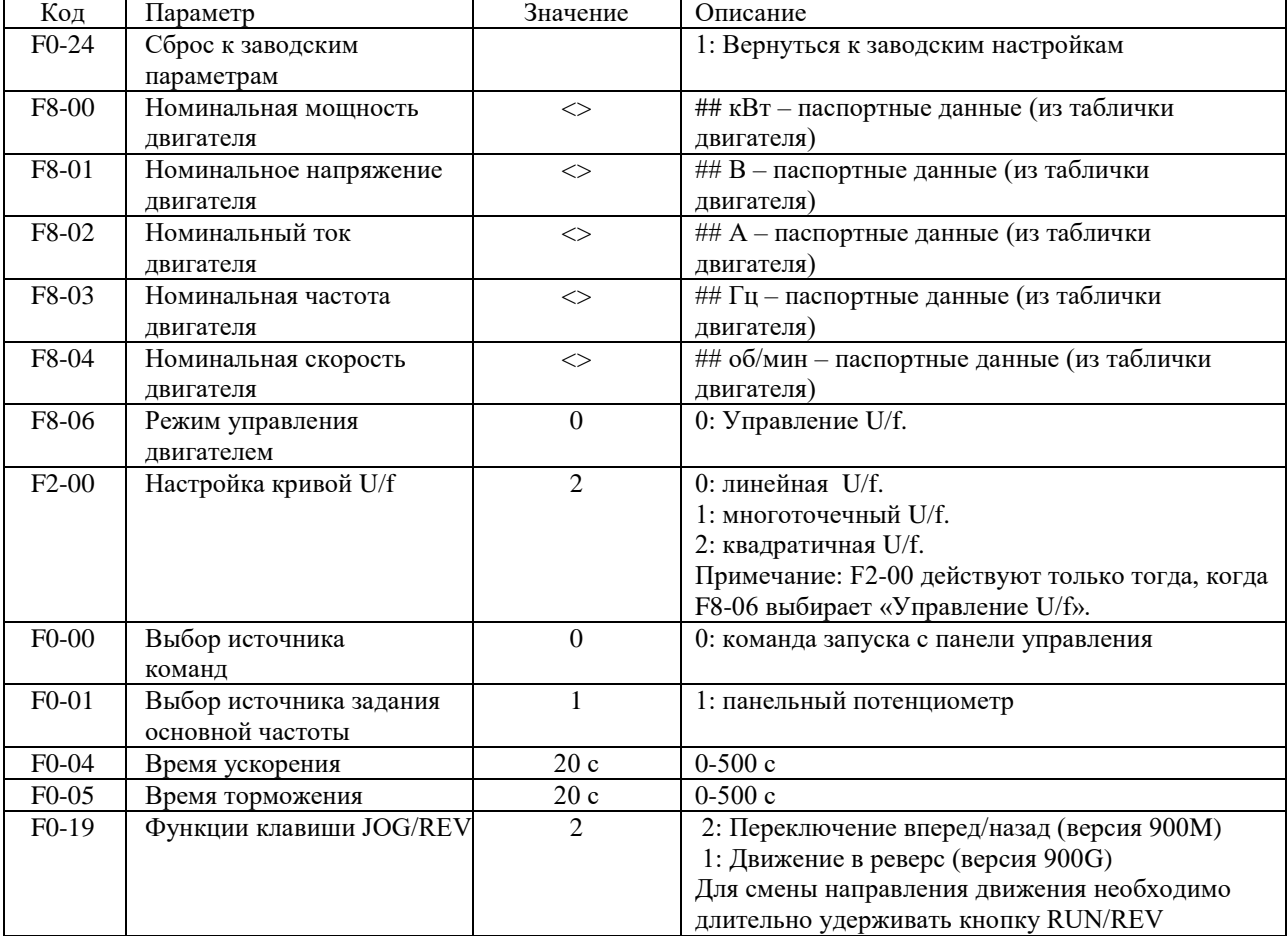

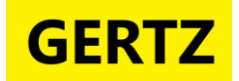

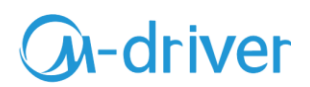

#### <span id="page-8-0"></span>**Управление от внешнего потенциометра. Реализация функций ПУСК/СТОП с использованием встроенного пульта управления.**

- Пуск с клавиши "RUN/REV" с панели управления
- Стоп с клавиши "STOP/RESET с панели управления
- Задание скорости с внешнего потенциометра, подключенного к AI1 (AI).

1) Подключите переменный резистор сопротивлением 10 кОм внешнего потенциометра к клеммам, как показано на рисунке.

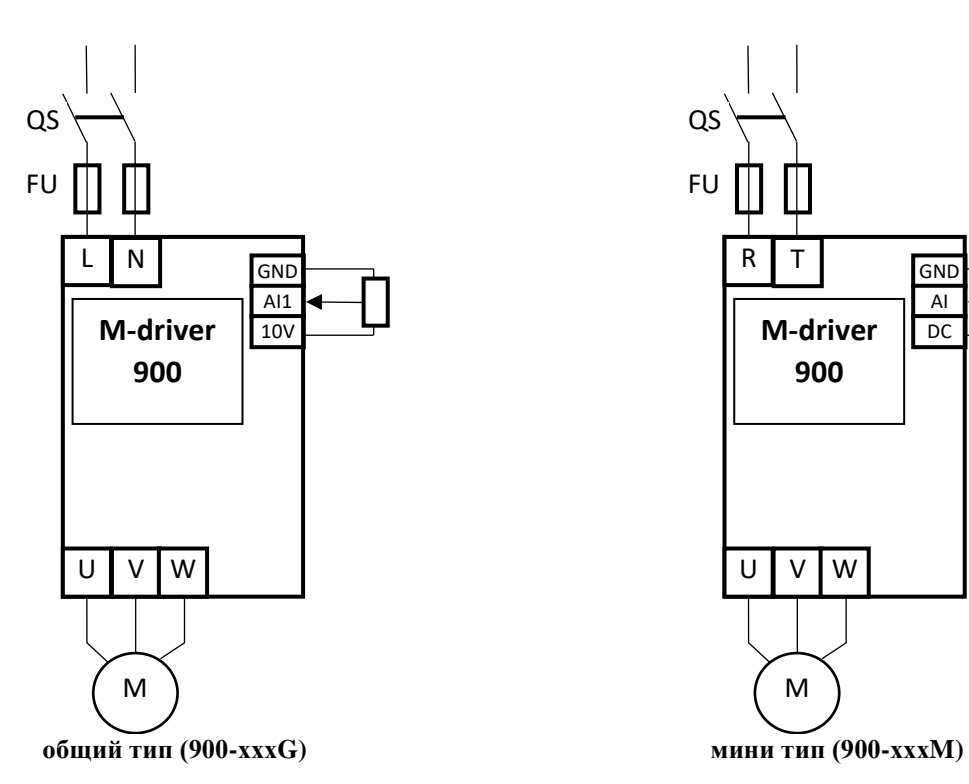

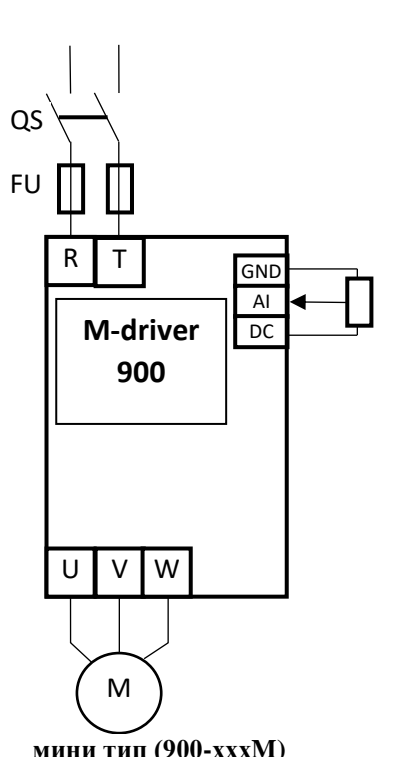

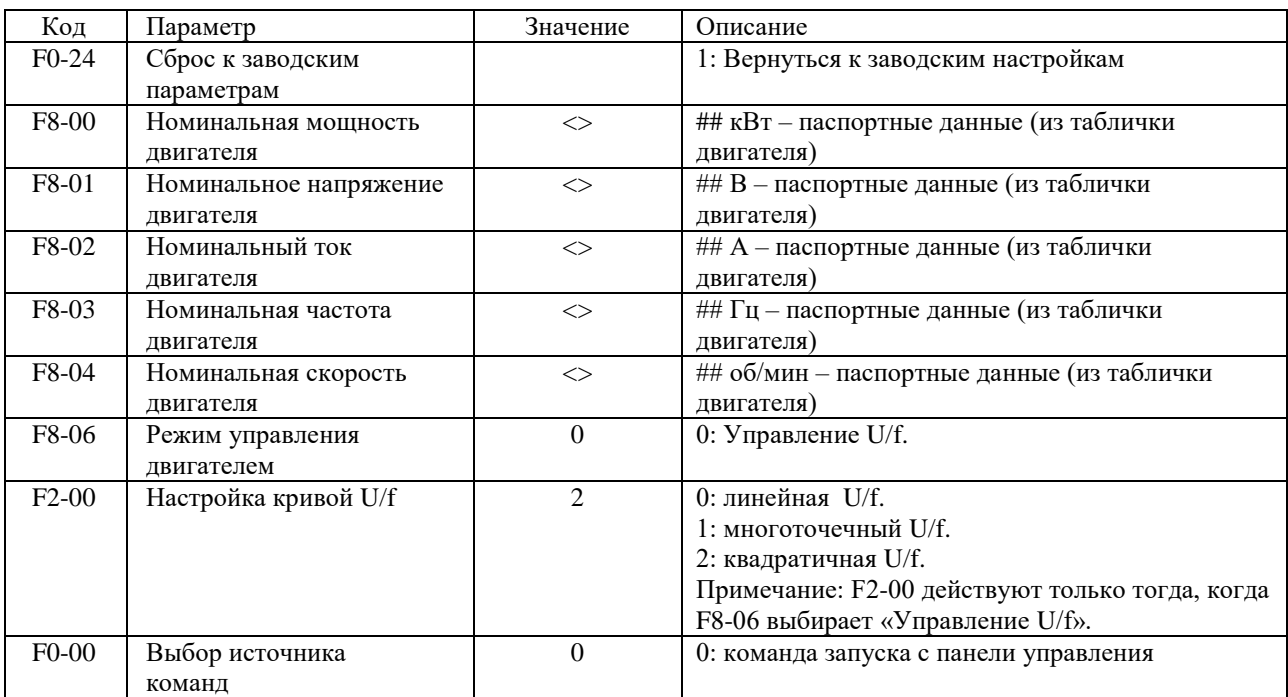

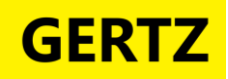

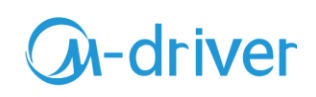

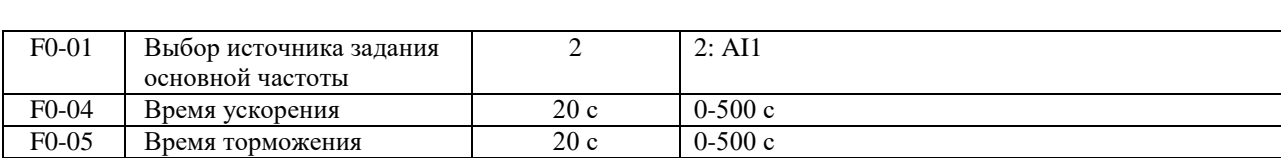

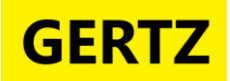

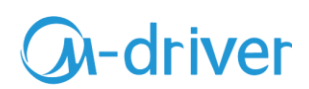

### <span id="page-10-0"></span>**Дистанционное управление асинхронным двигателем. Функции ПУСК, РЕВЕРС, СТОП, ступенчатое изменение скорости, с использованием цифровых входов.**

Пуск, Реверс, Стоп осуществляется дистанционно.

Предусмотрена возможность перехода на вторую скорость, при помощи сигнала на клемме DI3.

1) Подключите контакт К1 (переключатель) «ПУСК» и контакт К2 (переключатель) «РЕВЕРС», как показано на рисунке, к клеммам DI1, DI2 и COM/GND.

2) Для реализации возможности использования скорости 2 подключите контакт К3 (переключатель) «АЛЬТ» к клемме DI3 и COM/GND.

Функции ПУСК, СТОП и РЕВЕРС зависят от состояния входов DI1 и DI2, что указано в таблице состояний.

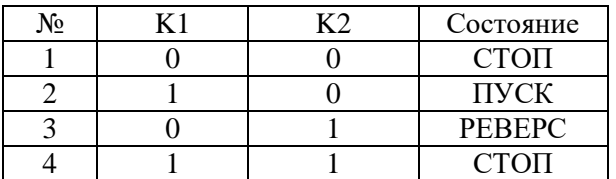

3) Для осуществления ступенчатого изменения скорости на вторую, необходимо включить К3. Замыкание контакта К3 приведет к переходу на вторую скорость

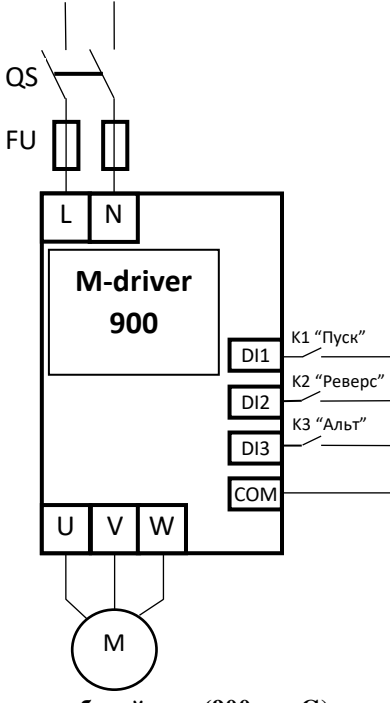

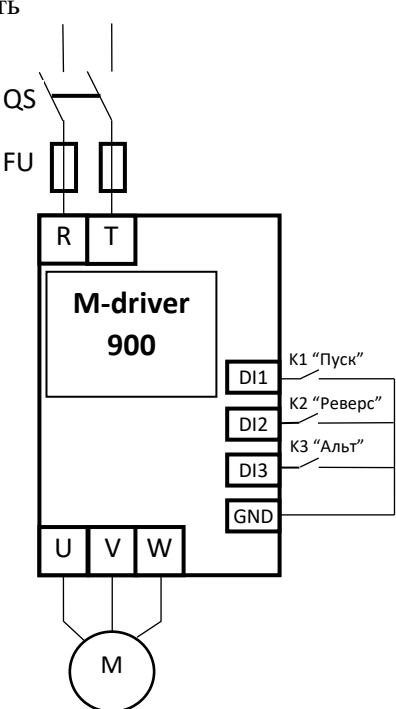

**общий тип (900-хххG) мини тип (900-хххM)**

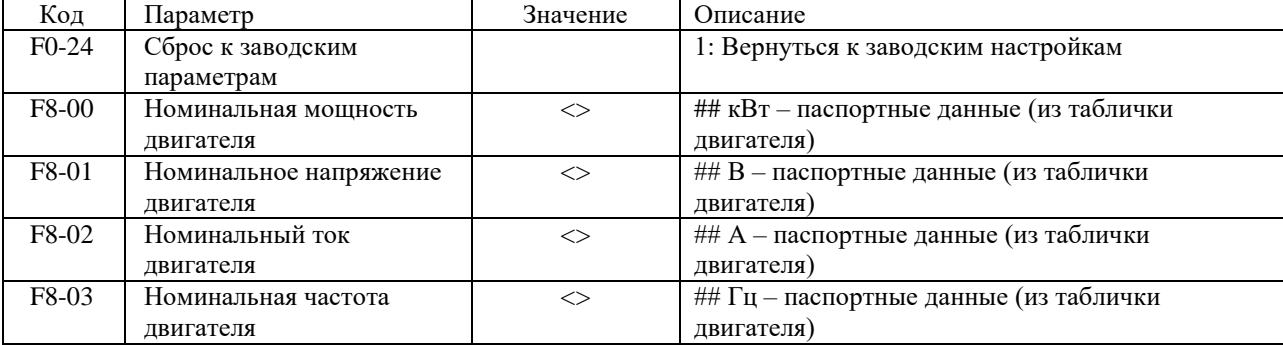

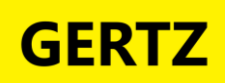

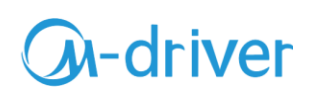

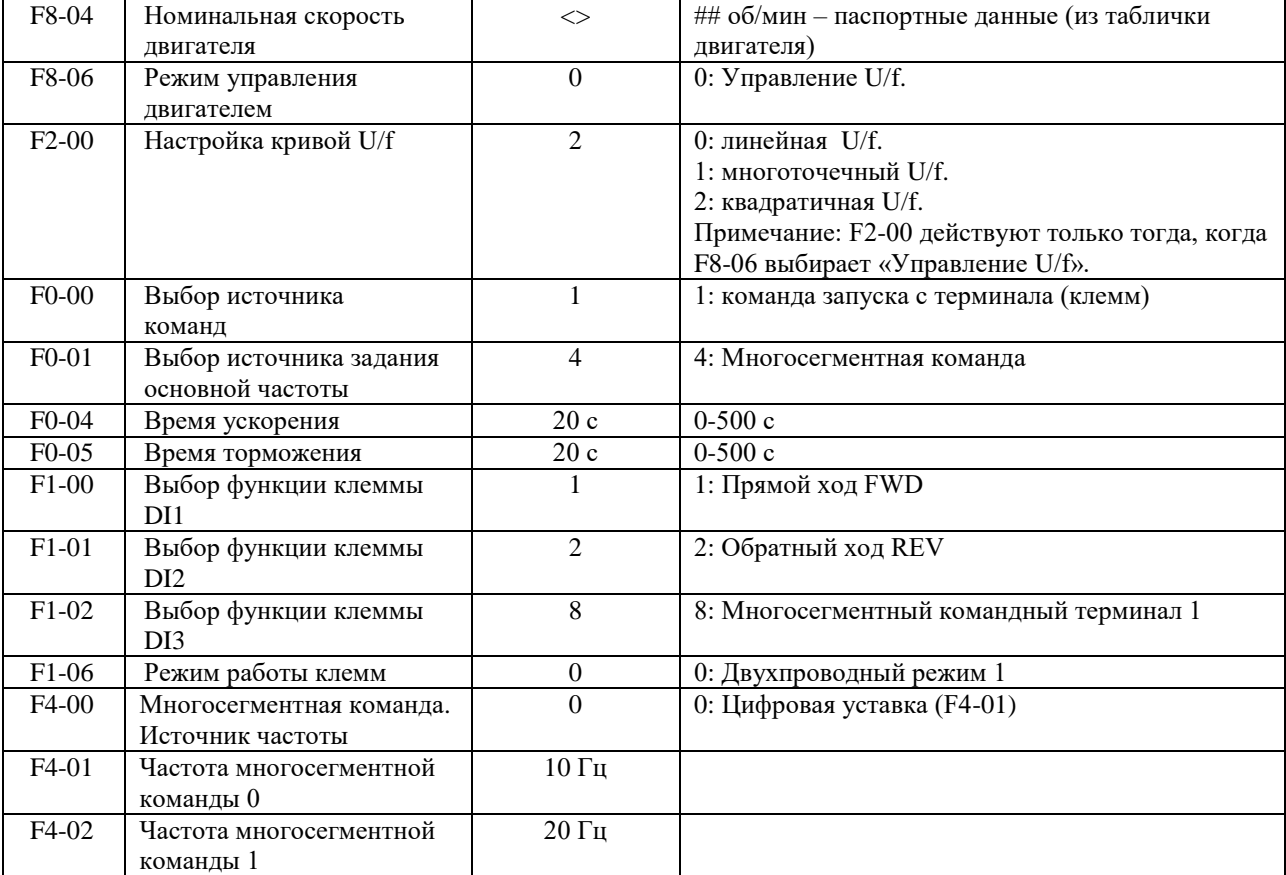

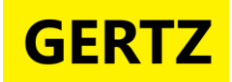

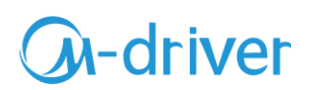

#### <span id="page-12-0"></span>**Дистанционный ПУСК, РЕВЕРС и СТОП асинхронного двигателя привода вентилятора. Задание скорости с использованием внешнего потенциометра.**

- Пуск, Реверс, Стоп осуществляется дистанционно.
- Задание скорости с внешнего потенциометра, подключенного к AI1/AI (0-10 В).

2) Подключите переменный резистор сопротивлением 10 кОм внешнего потенциометра к клеммам AI1, GND, 10V (AI, GND, DC) как показано на рисунке.

3) Подключите кнопки ПУСК (NO) и СТОП (NC), как показано на рисунке, к клеммам DI1, DI2, COM/GND.

4) Для реализации возможности функции РЕВЕРС используется контакт К1 (переключатель), подключенный к DI3, COM/GND, как показано на рисунке.

5) ПУСК осуществляются кнопкой SB1, СТОП кнопкой SB2. Режим РЕВЕРС реализуется замыканием (и удержанием) контакта K1.

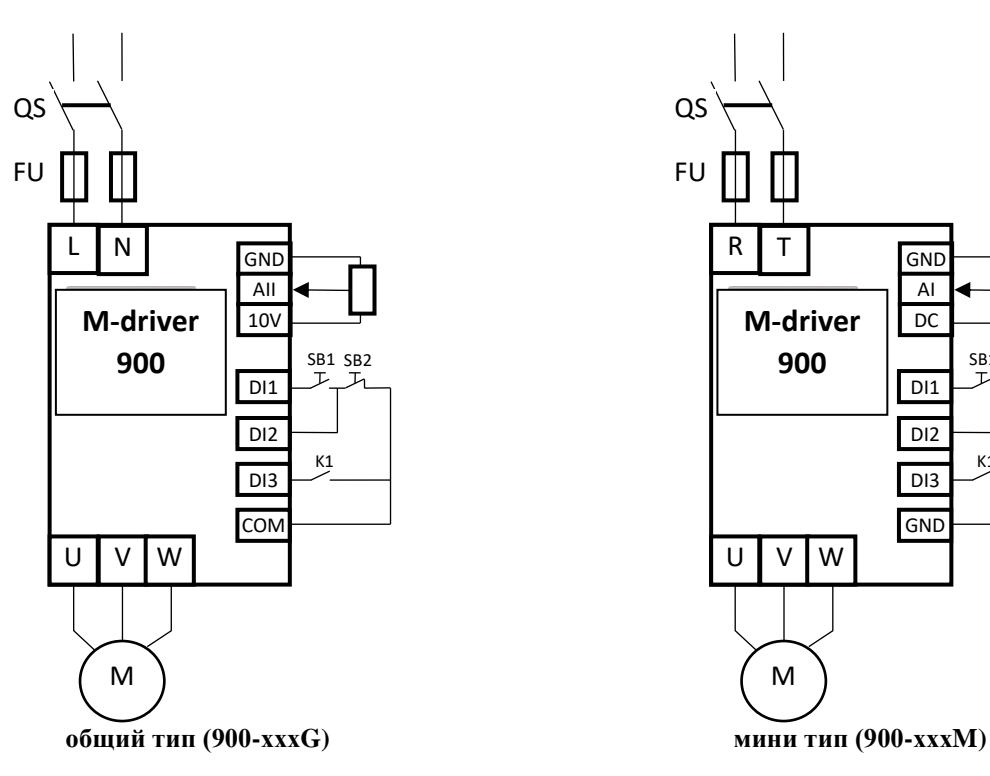

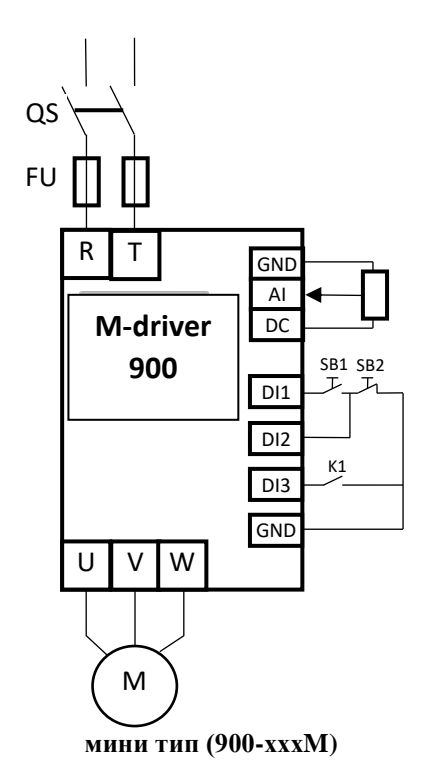

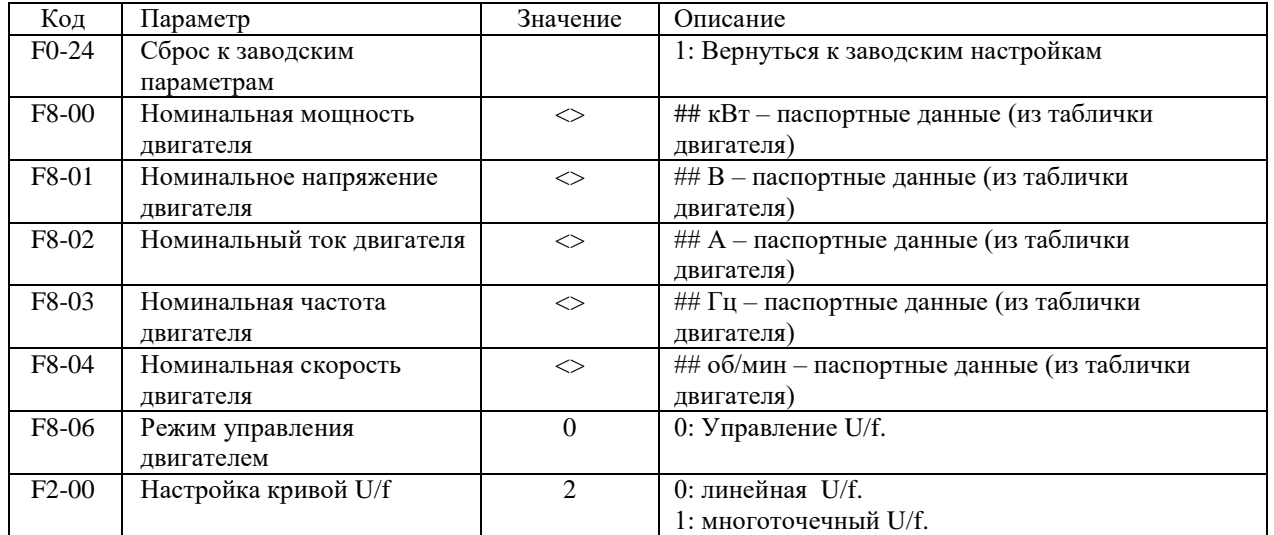

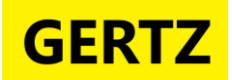

# **GA-driver**

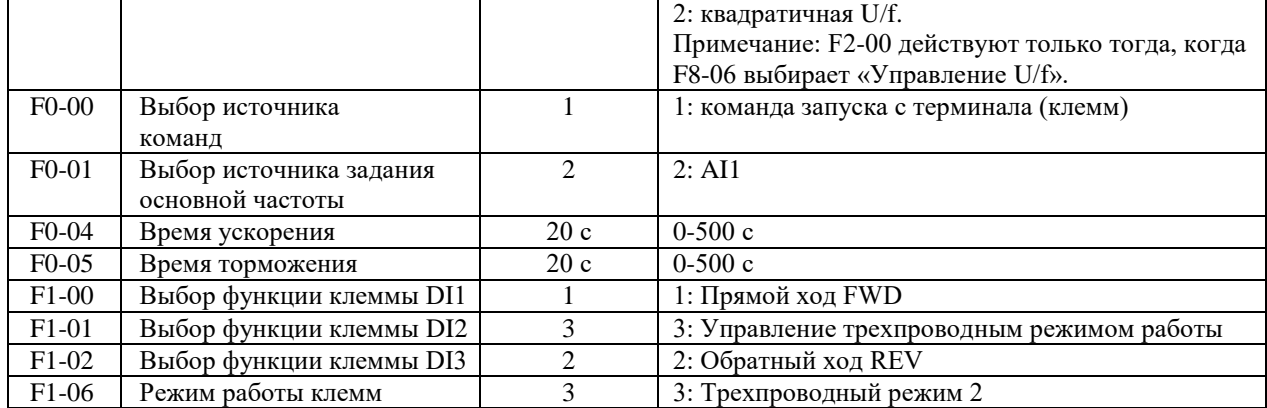

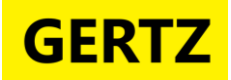

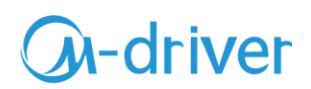

#### **Управление приводом насоса с использованием встроенной функции ПИД регулирования. Дистанционный ПУСК, СТОП при помощи кнопок. Стабилизация давления с использованием датчика 0-10 В.**

- Пуск, Стоп осуществляется дистанционно.
- Ввод задания и настроек для ПИД регулятора осуществляется со встроенной панели управления.

1. Подключите датчик давления (PT) c унифицированным сигналом 0-10 В к клеммам AI1/AI, GND как показано на рисунке.

- 2. Подключите кнопки ПУСК и СТОП, как показано на рисунке, к клеммам DI1, DI2,
- 3. ПУСК осуществляется кнопкой SB1, СТОП кнопкой SB2

4. Ввод задания и настроек для ПИД регулятора осуществляется с панели управления.

Отображение оперативных данных:

- U0-17 Уставка PID
- U0-18 Обратная связь PID-регулятора

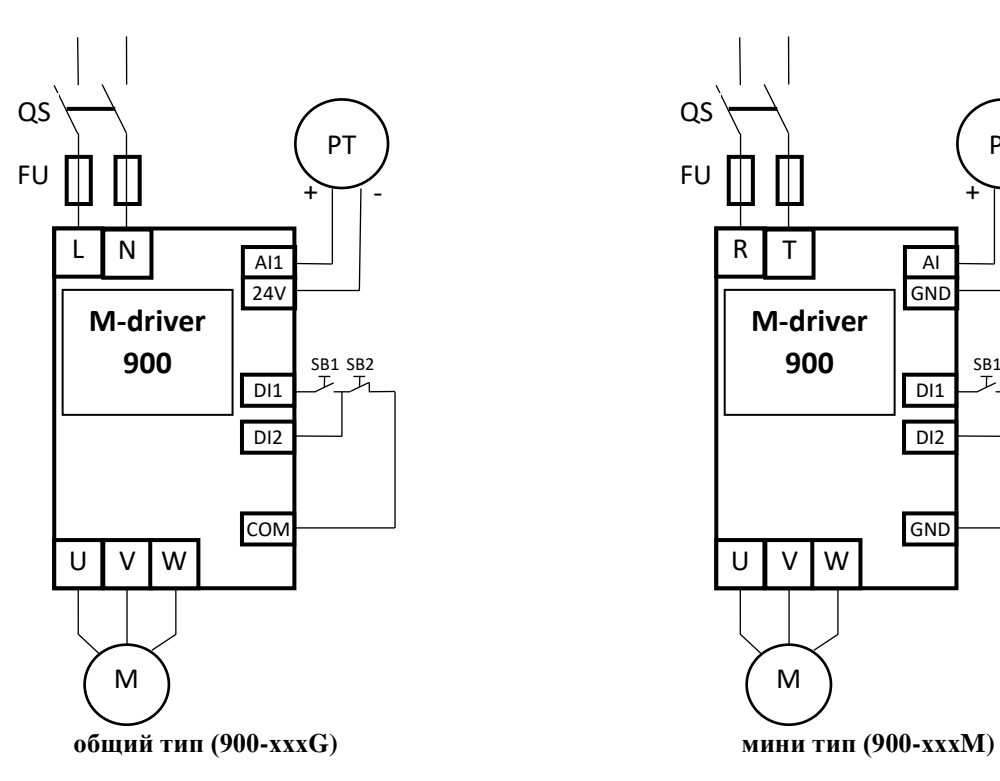

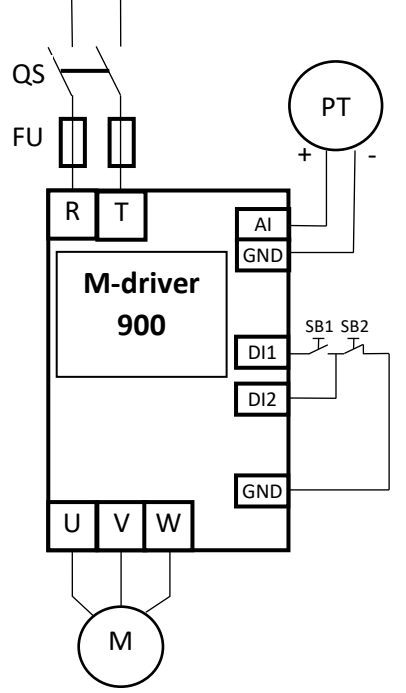

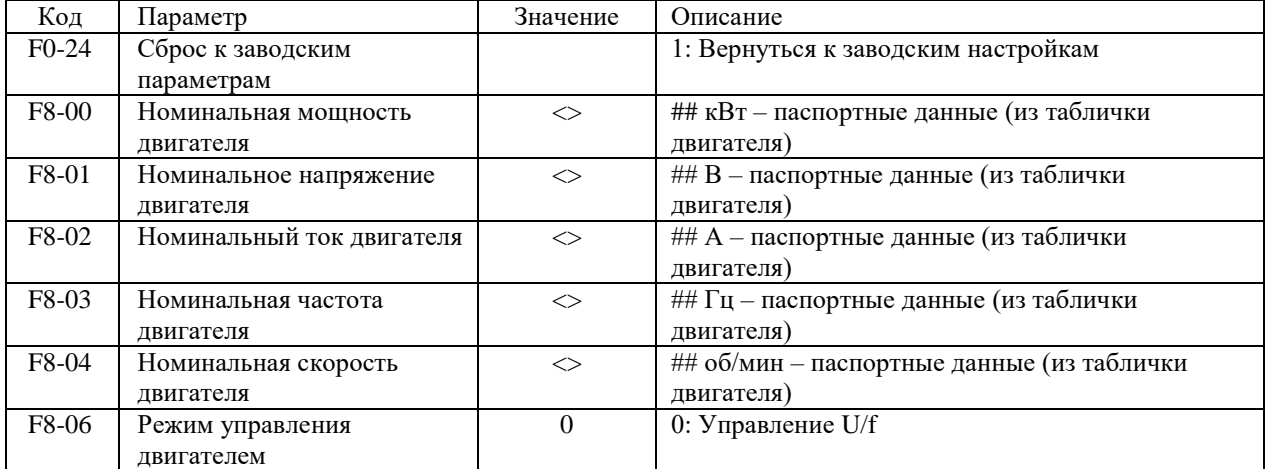

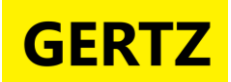

# **GA-driver**

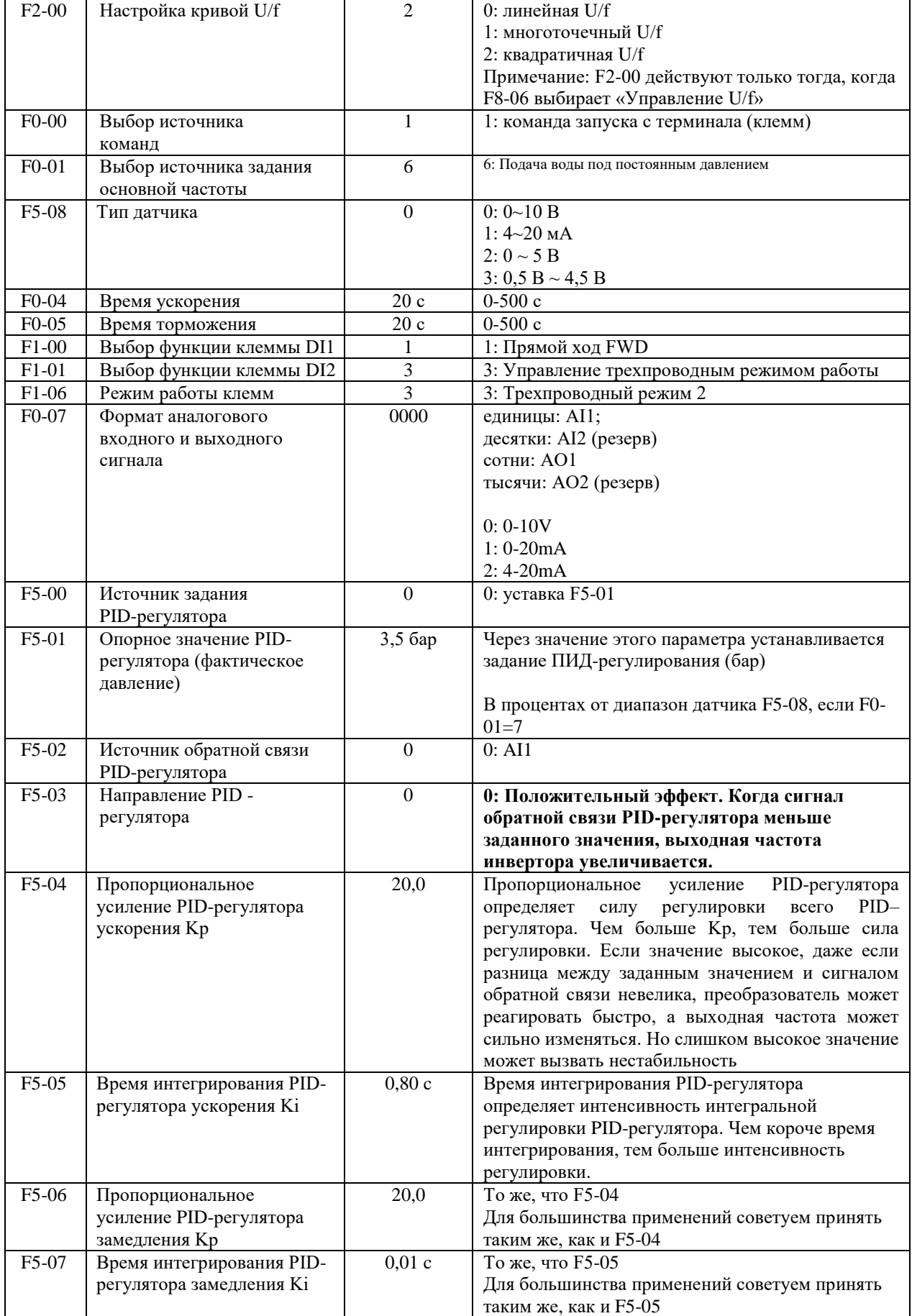

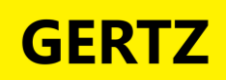

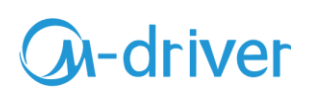

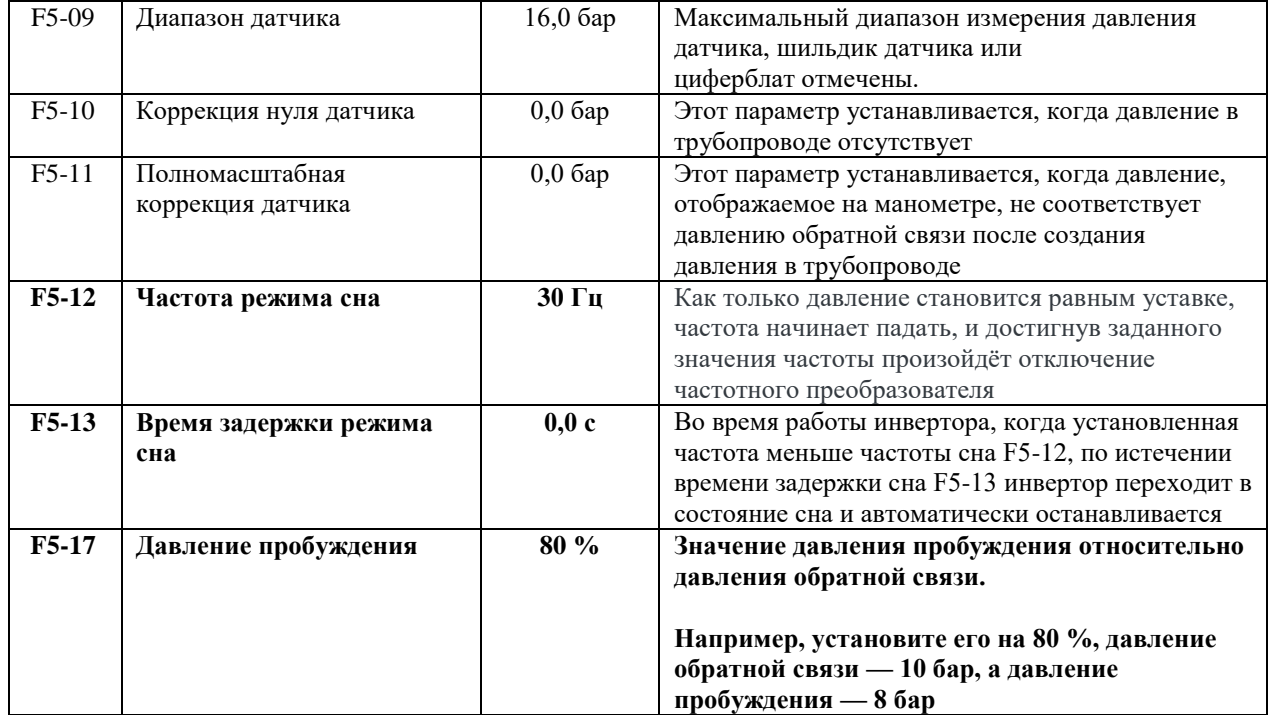

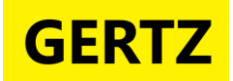

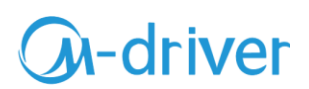

### <span id="page-17-0"></span>**Режим "SLT". Дистанционное управление асинхронным двигателем. Функции ПУСК, ступенчатое изменение скорости с использованием цифровых входов.**

Пуск/Cтоп осуществляется дистанционно.

 Предусмотрена возможность изменения трех скоростей, при помощи сигнала на клеммах DI2, DI3, DI4 и COM/GND.

1) Подключите контакт К1 (переключатель) «ПУСК» к клеммам DI1 и COM/GND, как на рисунке.

2) Для реализации возможности задания трех дополнительных скоростей подключите контакт К2, К3 и К4 (переключатели) к клеммам DI2, DI3, DI4 и COM/GND.

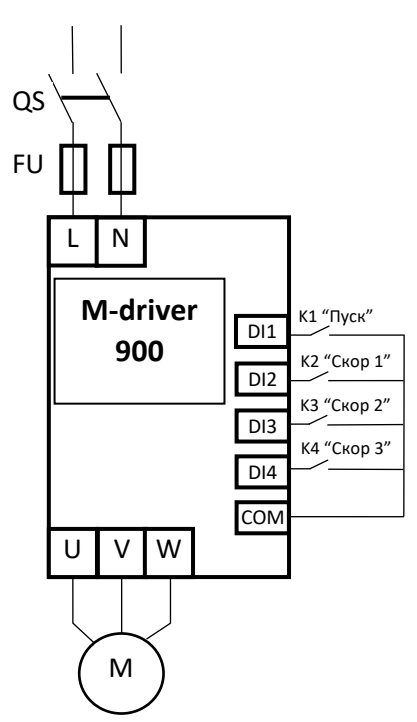

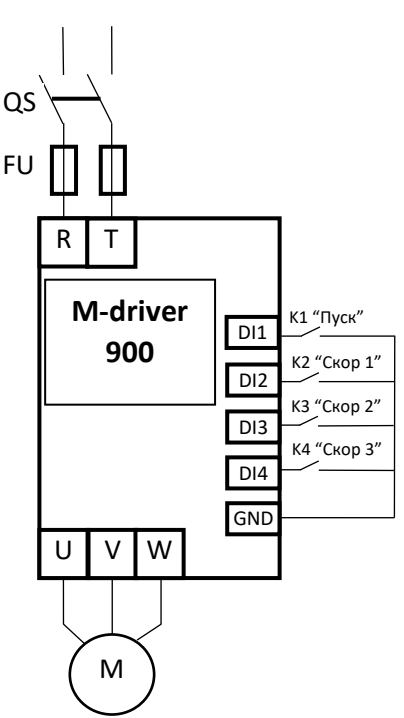

**общий тип (900-хххG) мини тип (900-хххM)**

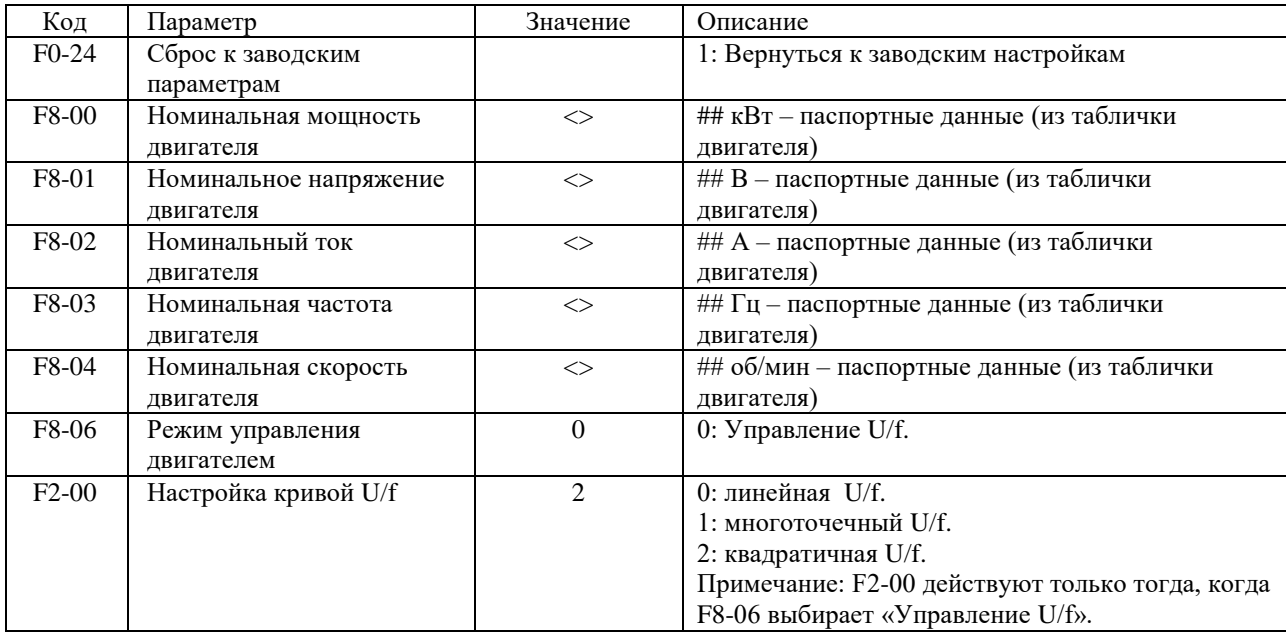

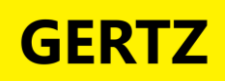

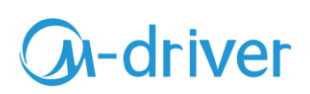

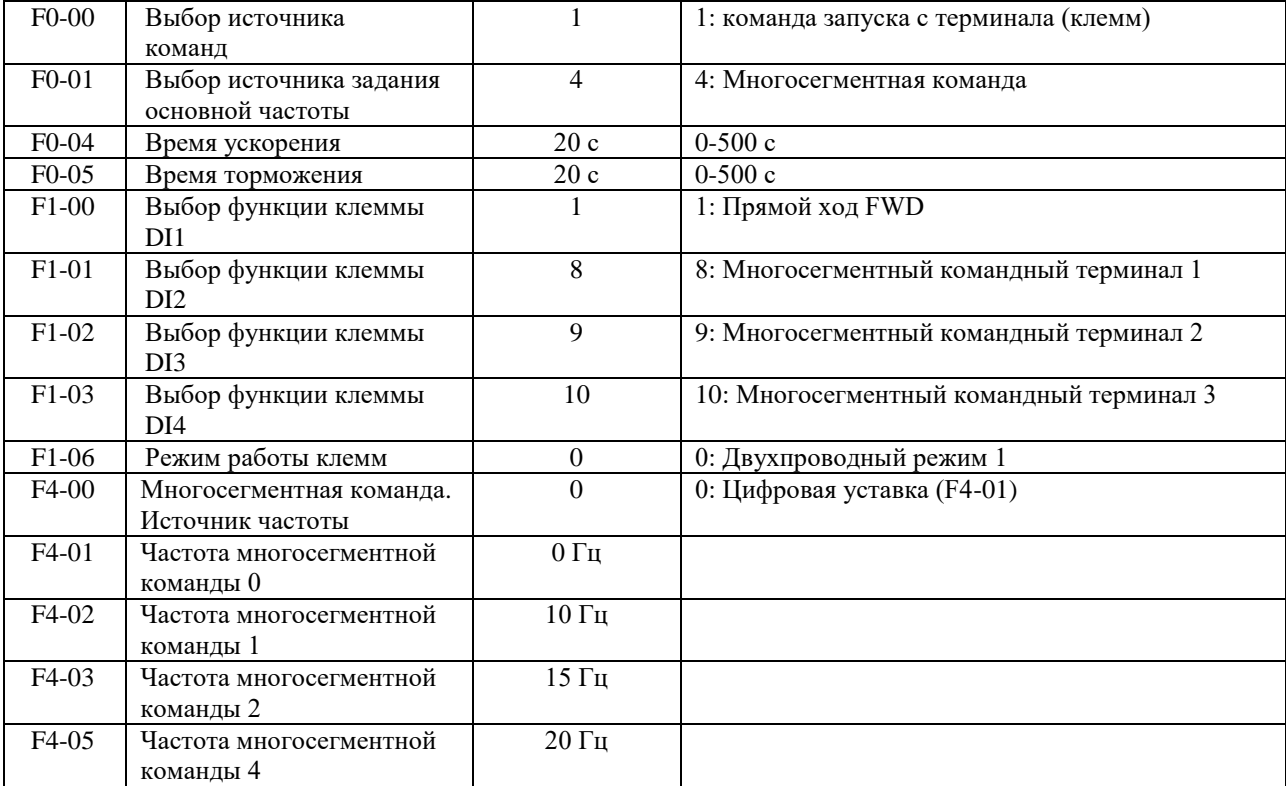

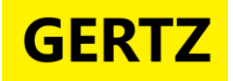

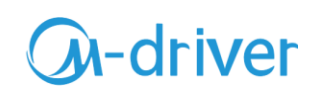

#### **Коды ошибок и причины**

<span id="page-19-0"></span>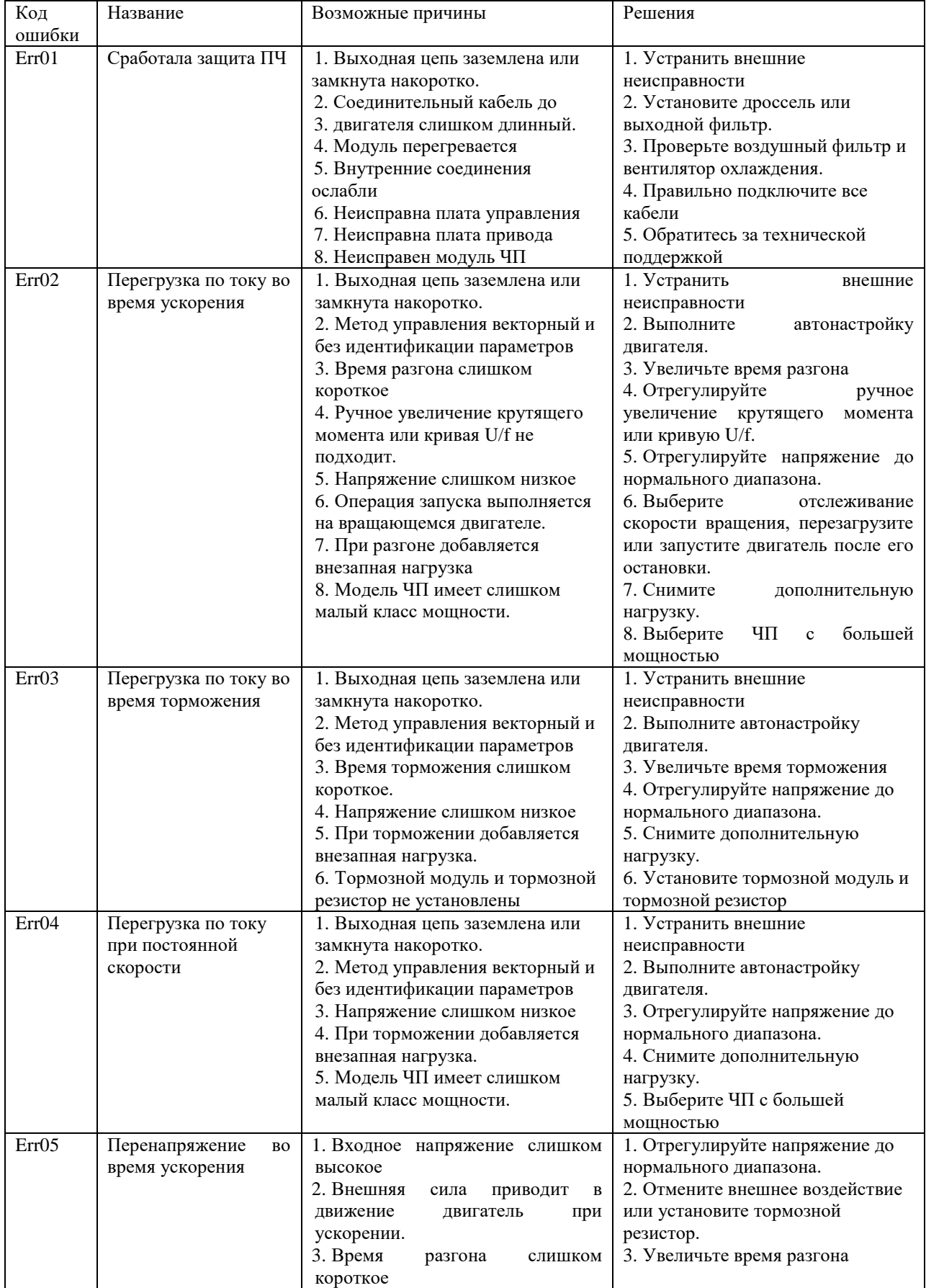

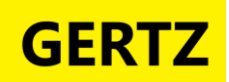

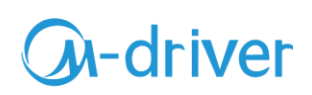

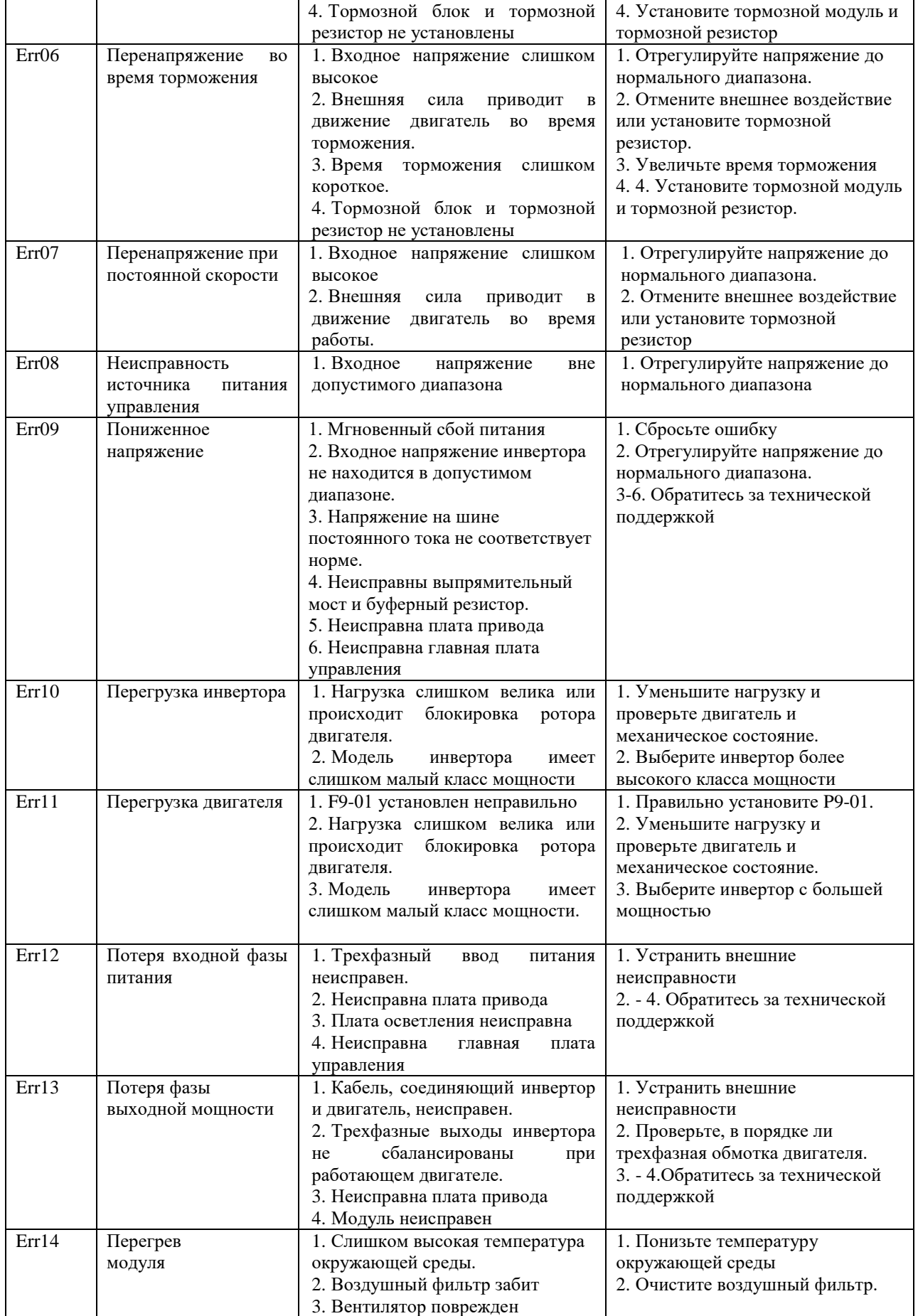

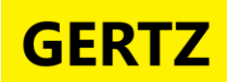

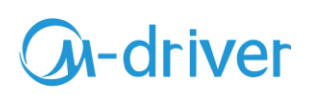

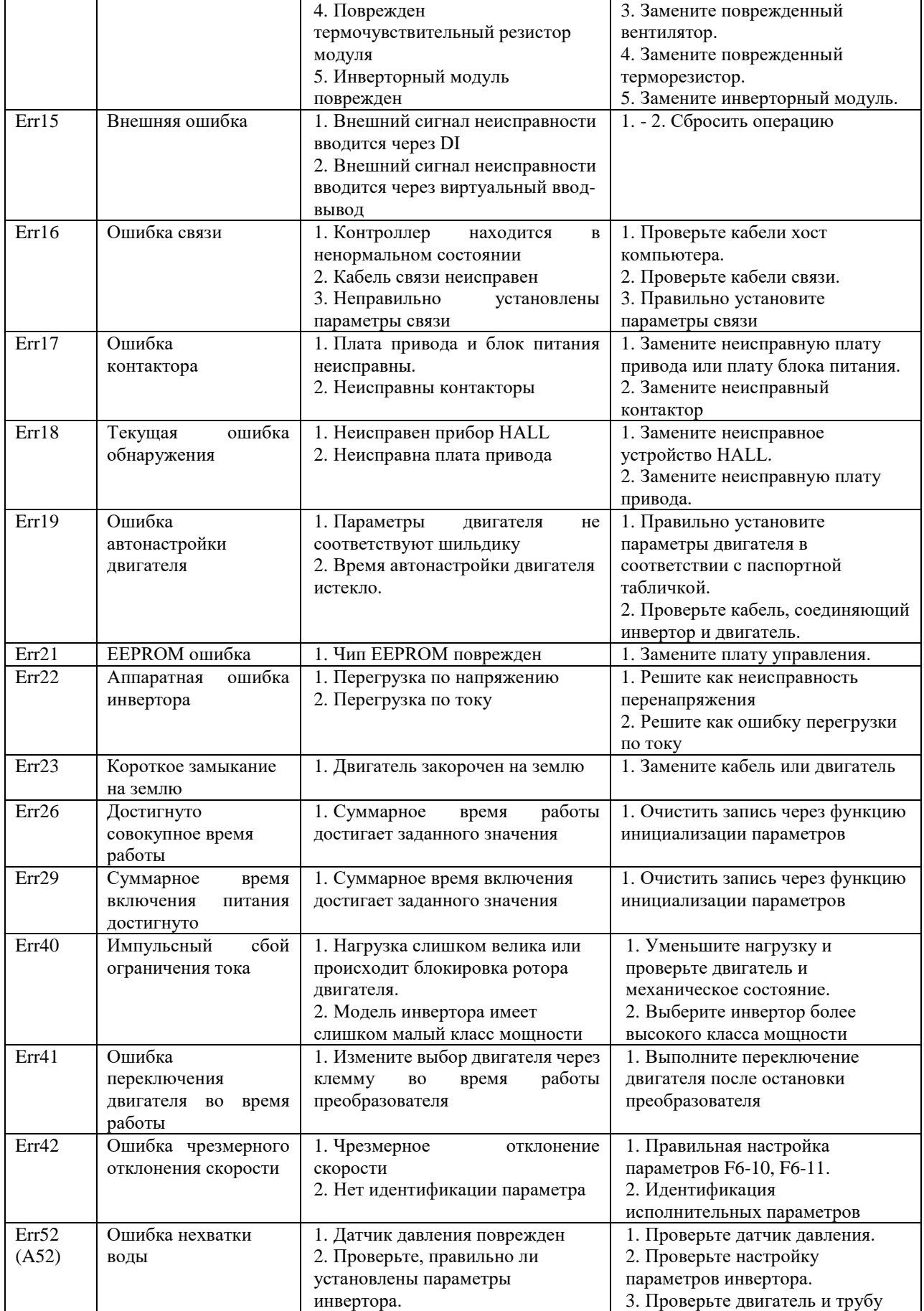

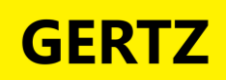

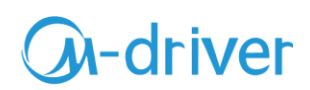

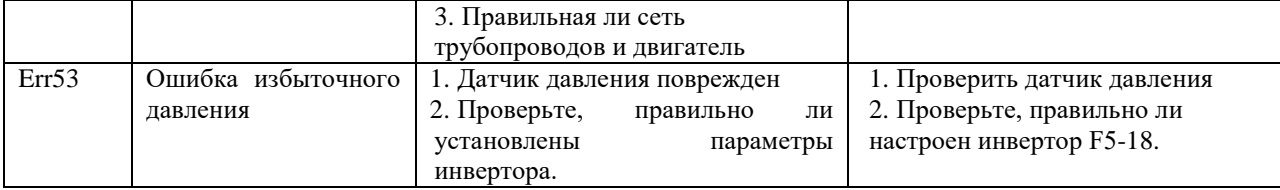